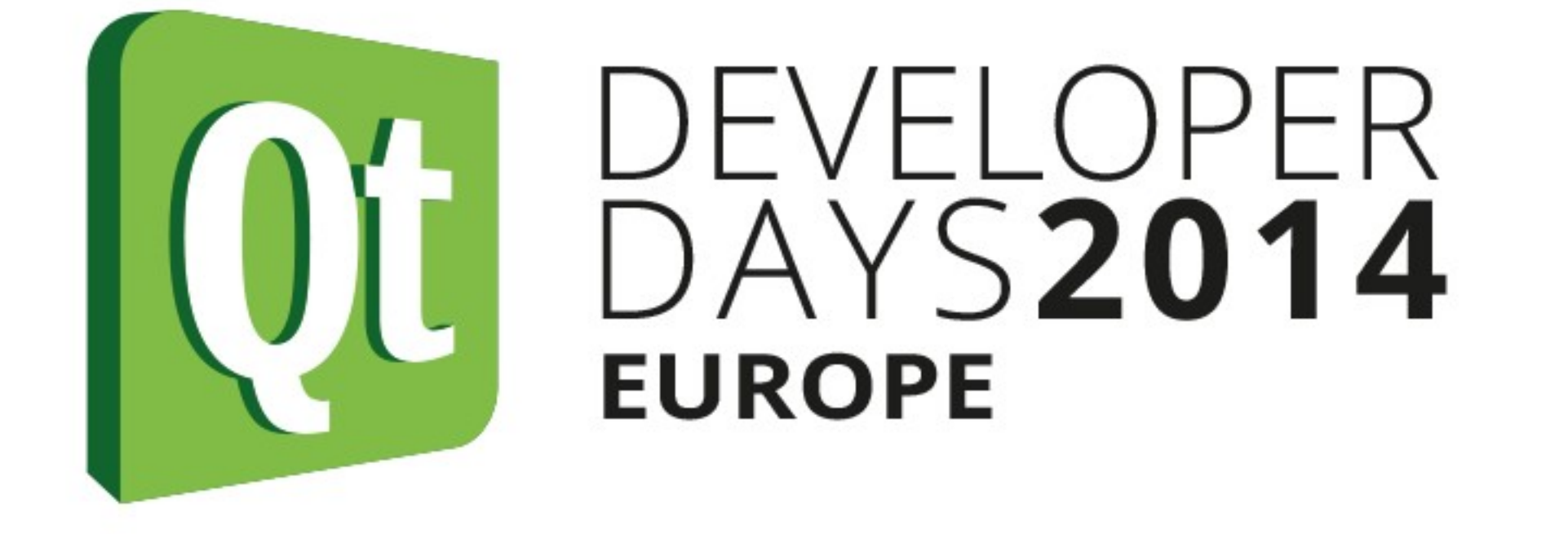

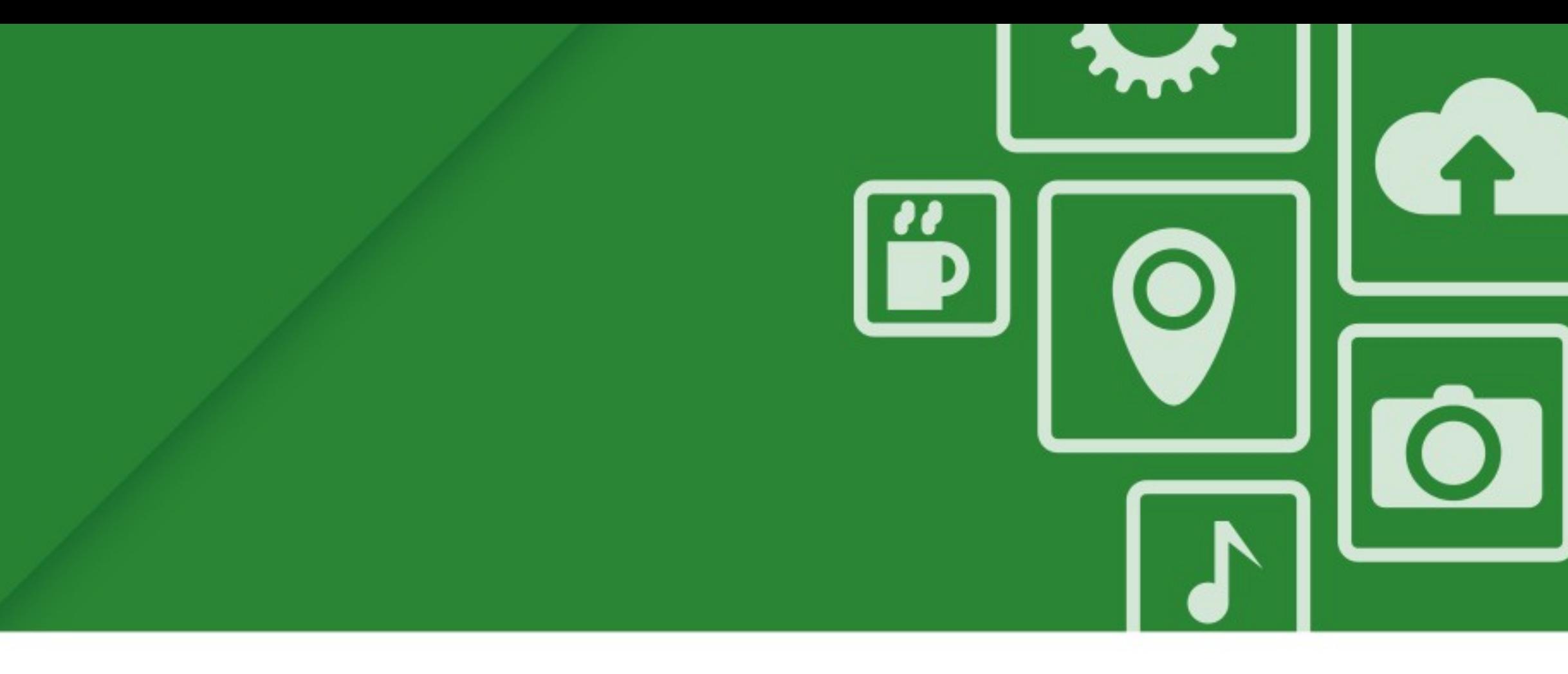

### **Contributing to Qt – hands on**

**Giuseppe D'Angelo**

**KDAB**

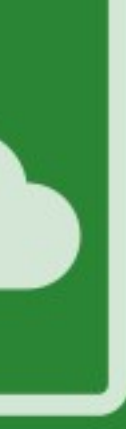

### **About me**

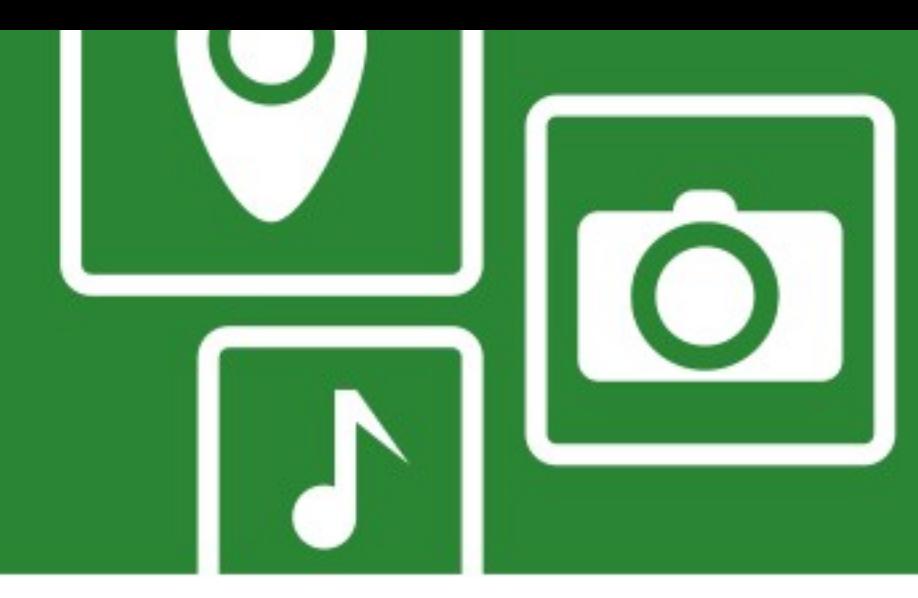

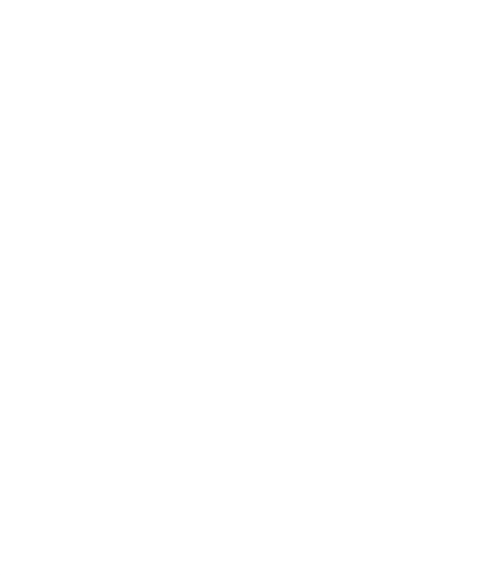

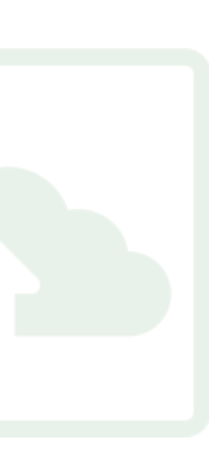

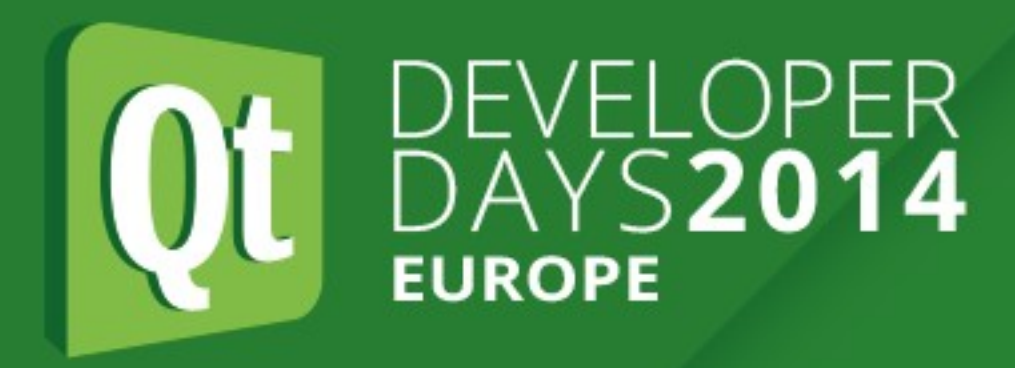

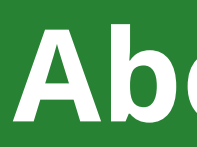

- Giuseppe D'Angelo
- Qt user since Qt 3
- Joined KDAB in 2012
- Qt Approver
	- Ask me about Core, GUI, OpenGL...
- "peppe" on the interwebs

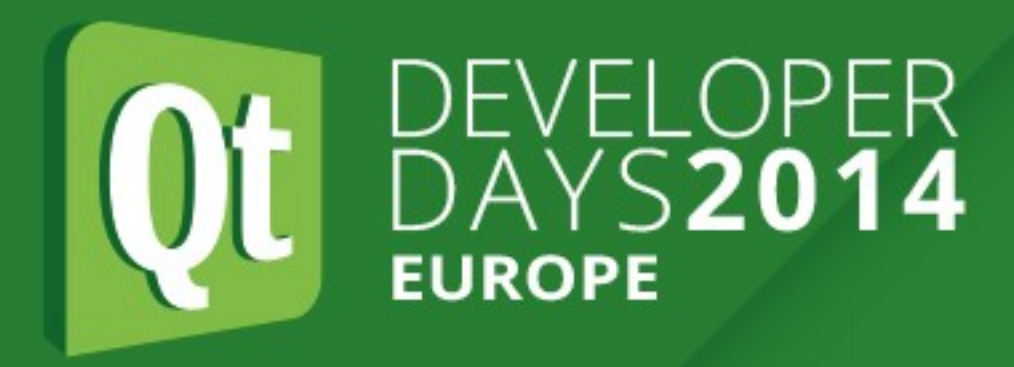

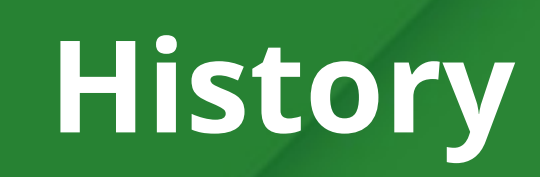

- Historically it has always been cumbersome (if not impossible) for 3rd parties to contribute to Qt • No clear contribution model
	-
	- No technical facilities for external contributors

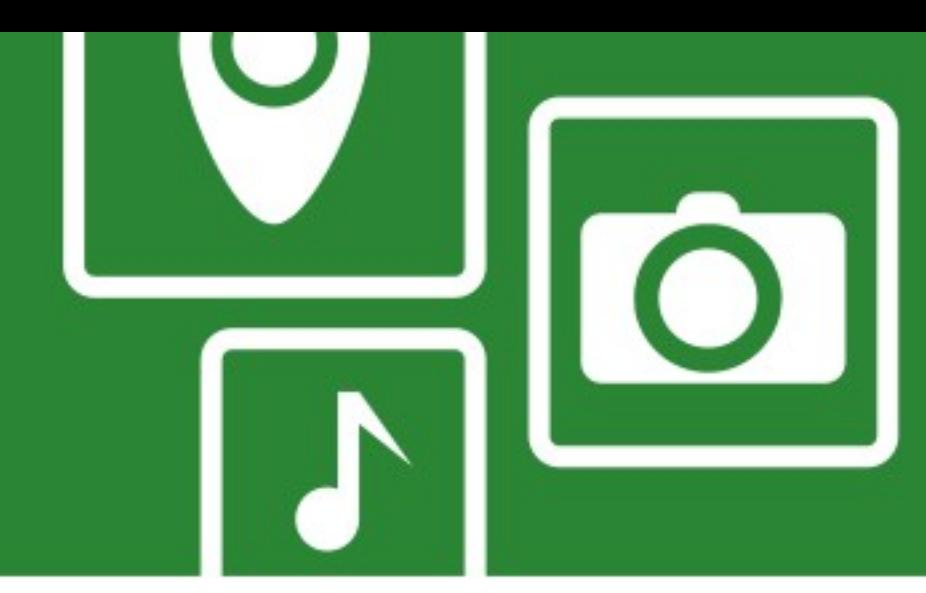

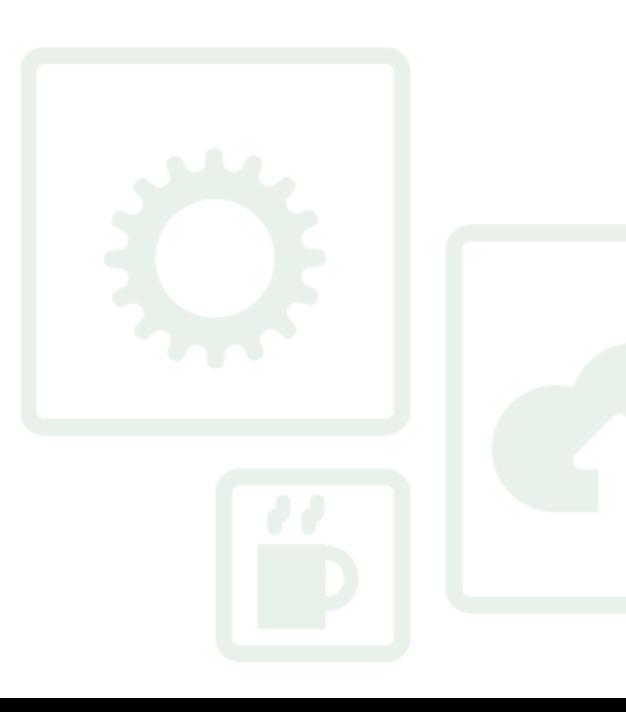

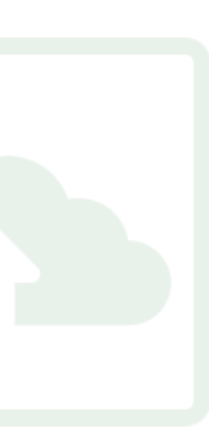

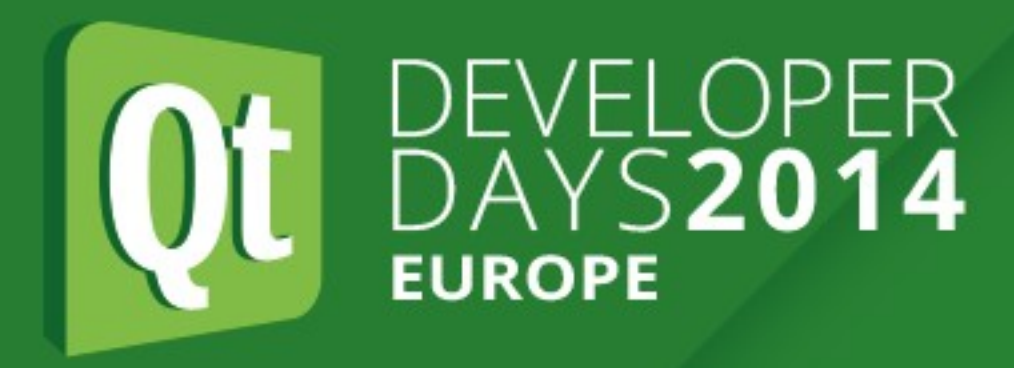

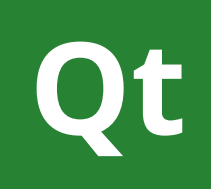

- In 2011 the Qt Project is born
- A Governance Model is put in place to allow external contributions to drive Qt development
	- Meritocratic
	- Inclusive
	- Fair
	- Transparent

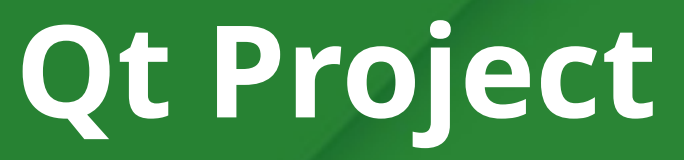

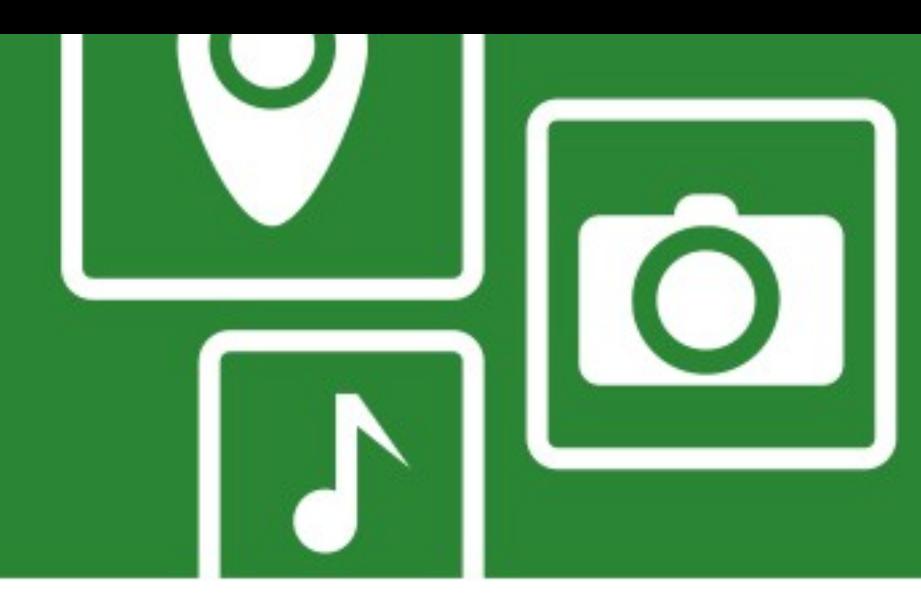

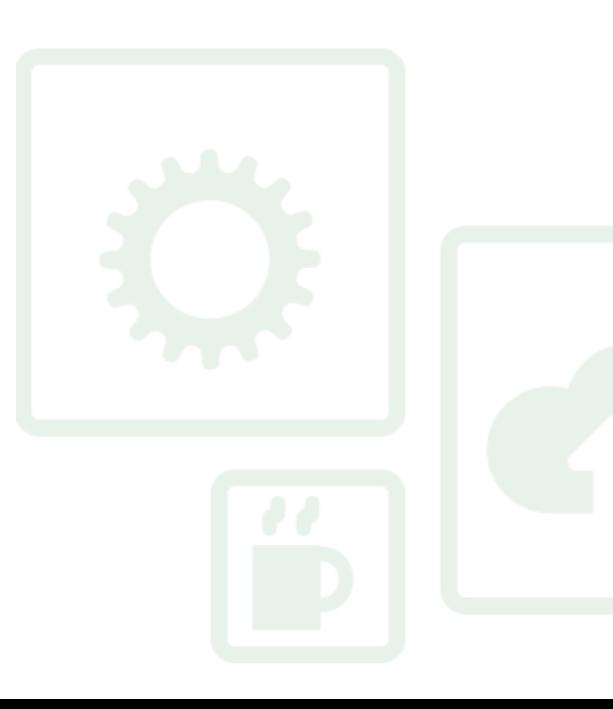

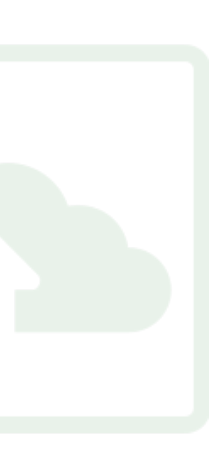

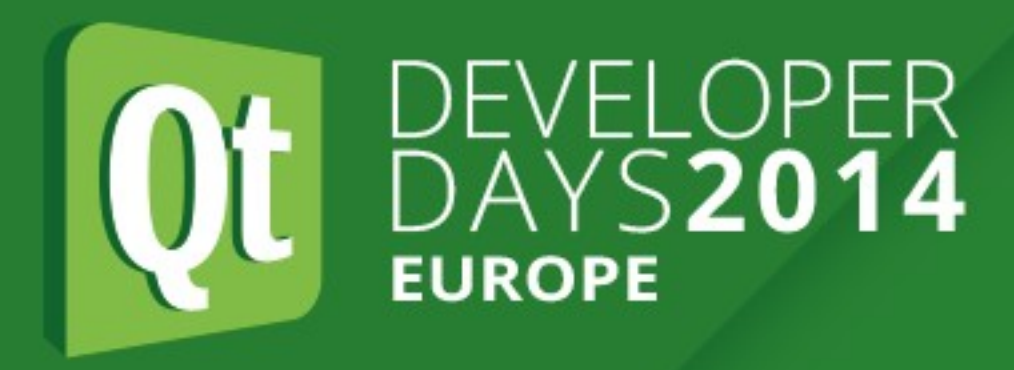

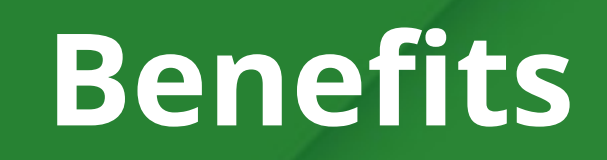

- Drive Qt development toward one's needs
- Richer, more stable releases
- More opportunities for Qt experts
- Overall: more broad Qt ecosystem

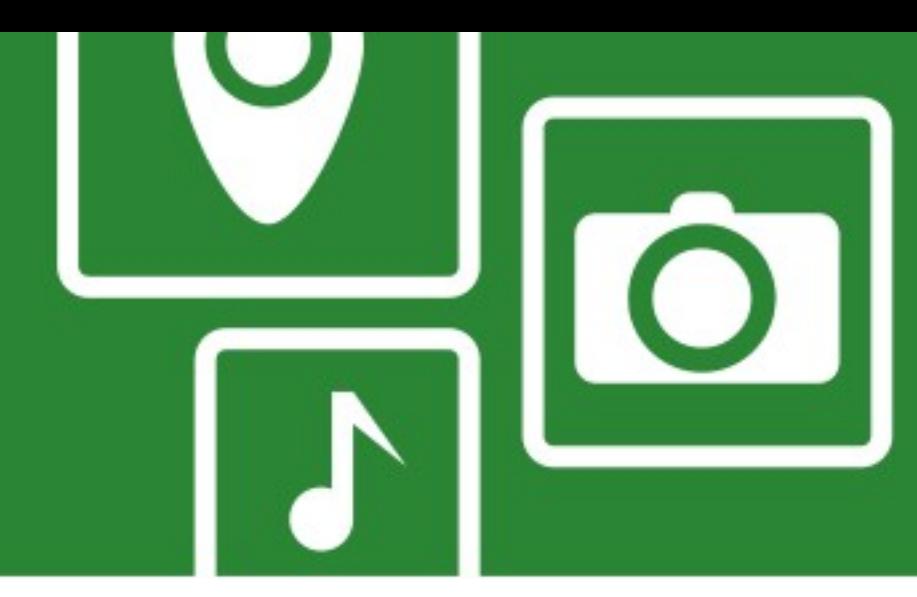

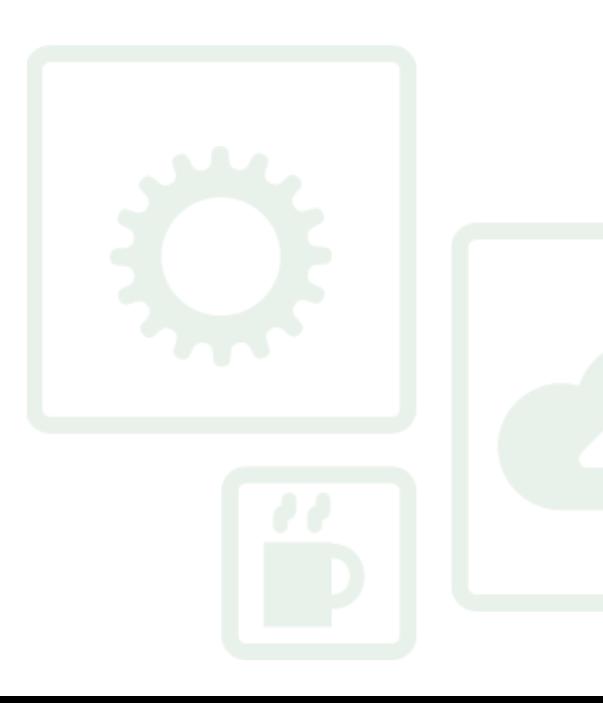

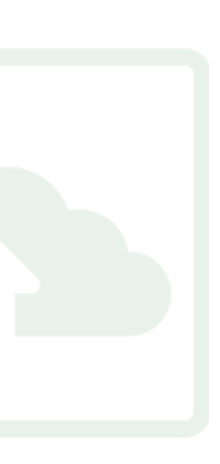

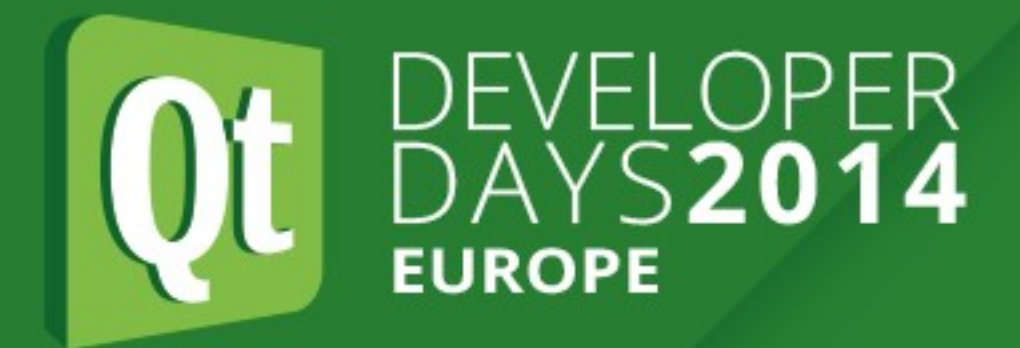

### **Roles in the Qt Project**

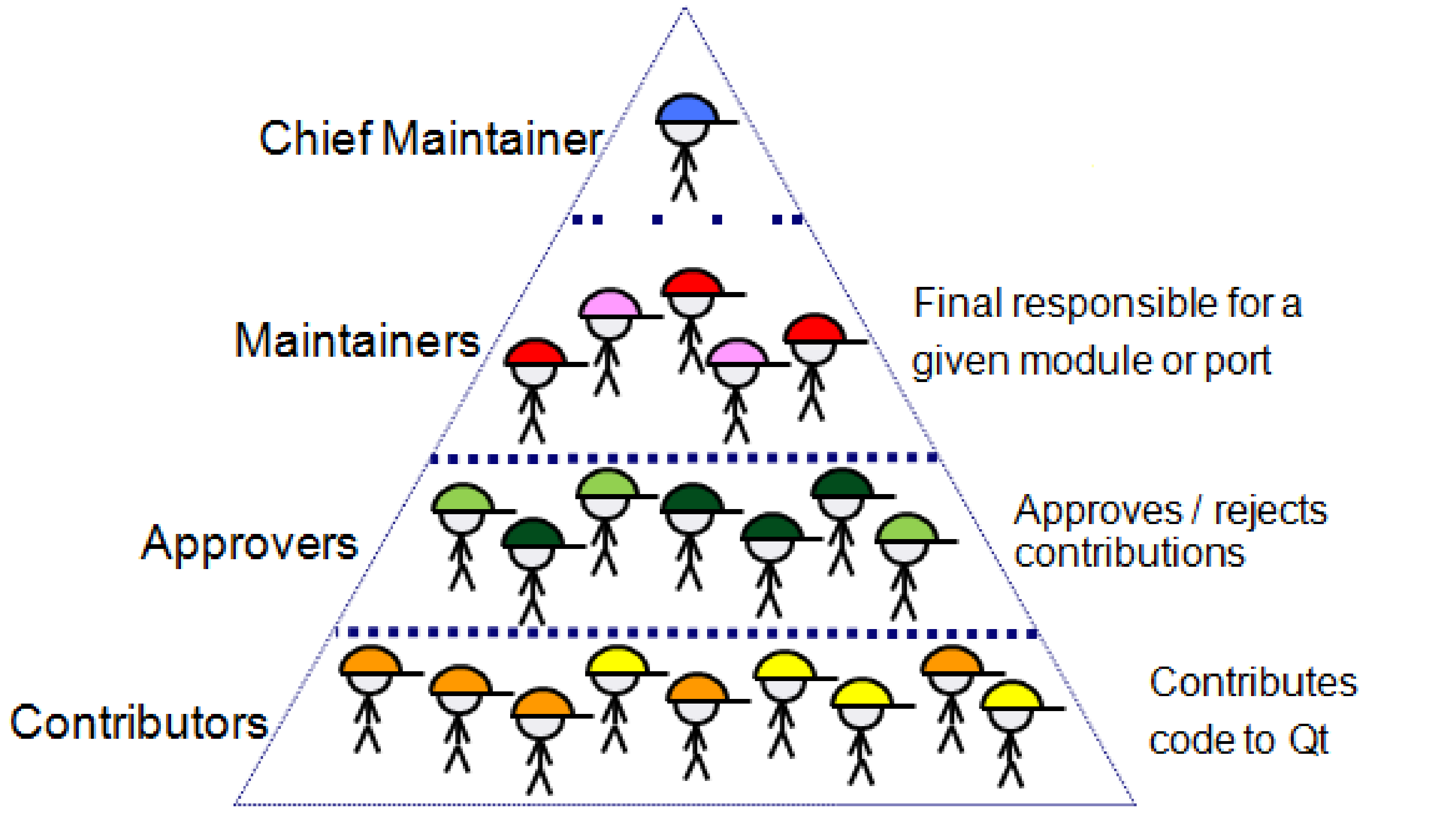

![](_page_5_Picture_3.jpeg)

![](_page_5_Picture_4.jpeg)

![](_page_5_Picture_5.jpeg)

![](_page_6_Picture_0.jpeg)

### **Roles in the Qt Project**

![](_page_6_Figure_2.jpeg)

Ordinary users

![](_page_6_Picture_4.jpeg)

![](_page_6_Picture_6.jpeg)

### **Roles in the Qt Project**

![](_page_7_Picture_5.jpeg)

![](_page_7_Picture_7.jpeg)

Ordinary users

![](_page_7_Picture_0.jpeg)

![](_page_7_Figure_2.jpeg)

![](_page_8_Picture_0.jpeg)

![](_page_8_Picture_1.jpeg)

### • ~300 commits per week on average • ~60 of which (20%) not from Digia

![](_page_8_Picture_3.jpeg)

![](_page_8_Picture_4.jpeg)

![](_page_8_Picture_6.jpeg)

![](_page_8_Picture_7.jpeg)

![](_page_9_Picture_0.jpeg)

### **Some numbers: % of commits**

![](_page_9_Figure_2.jpeg)

![](_page_9_Picture_3.jpeg)

![](_page_10_Picture_0.jpeg)

![](_page_10_Figure_2.jpeg)

![](_page_10_Picture_5.jpeg)

![](_page_10_Figure_8.jpeg)

![](_page_11_Picture_0.jpeg)

![](_page_11_Figure_2.jpeg)

![](_page_11_Figure_4.jpeg)

Commits

Week

![](_page_11_Figure_7.jpeg)

![](_page_12_Picture_0.jpeg)

![](_page_12_Picture_1.jpeg)

- One-time preliminary setup
- Make a patch

### **Let's begin**

![](_page_12_Picture_5.jpeg)

![](_page_12_Picture_6.jpeg)

![](_page_12_Picture_7.jpeg)

![](_page_13_Picture_0.jpeg)

![](_page_13_Picture_1.jpeg)

- Create a JIRA account *bugreports.qt-project.org*
- Accept the CLA codereview.qt-project.org
- Upload your SSH key
	- Optionally: configure SSH for *codereview.qt-project.org*

![](_page_13_Picture_6.jpeg)

![](_page_13_Picture_9.jpeg)

![](_page_13_Picture_10.jpeg)

![](_page_14_Picture_0.jpeg)

- Legal requirement to be able to push any code
- The author **retains copyright**
- Gives Digia authorization to relicense
- Frees Qt Project / Digia from legal responsibilities
- Different agreements available (for individuals or organizations)

![](_page_14_Picture_7.jpeg)

![](_page_14_Picture_9.jpeg)

![](_page_14_Picture_10.jpeg)

![](_page_15_Picture_0.jpeg)

- Clone Qt from git
	-
	- or just clone the modules you need. In this case, configure SSH / Gerrit as a remote
- Install the commit-hook
- Build Qt
	- Since we're modifying Qt, pass *-developer-build*

![](_page_15_Picture_8.jpeg)

![](_page_15_Picture_9.jpeg)

# • either by cloning *qt5.git* and using the *init-repository* script

![](_page_15_Picture_12.jpeg)

![](_page_15_Picture_13.jpeg)

![](_page_16_Picture_0.jpeg)

![](_page_16_Picture_1.jpeg)

- Which branch to pick?
- Hack, hack, hack
	- Coding style
	- Coding guidelines
- Commit
- Push
- Get feedback, improve, get it merged

![](_page_16_Picture_9.jpeg)

![](_page_16_Picture_11.jpeg)

![](_page_16_Picture_12.jpeg)

![](_page_17_Picture_0.jpeg)

### **Which branch to pick?**

- Qt now uses versioned branches
	- $\cdot$  5.3, 5.4, dev
	-
- When close to a release, 5.x.y created • Target the **closest** branch (which is still open)
	- $\cdot$  Bug fix against 5.3 series  $\approx$  5.3
	- Destabilizing change => dev
	- New feature => dev
- Use common sense if in doubt (or ask)

![](_page_17_Picture_10.jpeg)

![](_page_17_Picture_12.jpeg)

![](_page_17_Picture_13.jpeg)

![](_page_18_Picture_0.jpeg)

- No new features can go in Qt 4
- Bug fixes can be applied to Qt 4 if and only if
	- they don't apply to Qt 5, or
	-
- they do apply and they have already been fixed there • Use the git-qt-cherry-pick script to ease the process

![](_page_18_Picture_7.jpeg)

![](_page_18_Picture_8.jpeg)

![](_page_18_Picture_10.jpeg)

![](_page_18_Picture_11.jpeg)

### **Hack, hack, hack**

![](_page_19_Picture_4.jpeg)

![](_page_19_Picture_5.jpeg)

![](_page_19_Picture_6.jpeg)

![](_page_19_Picture_0.jpeg)

![](_page_19_Picture_1.jpeg)

### ● Let's make a patch!

![](_page_20_Picture_0.jpeg)

- They're extensively documented on the wiki
- Long list of "dos and don'ts"
	- Code style
	- API design
	- Commit messages
	- General rules about the project
- Again, privilege common sense

![](_page_20_Picture_9.jpeg)

![](_page_20_Picture_10.jpeg)

![](_page_20_Picture_13.jpeg)

![](_page_20_Picture_14.jpeg)

![](_page_21_Picture_0.jpeg)

![](_page_21_Picture_1.jpeg)

- $\cdot$  It's git  $\Rightarrow$  it has no specific workflow
- Easiest one: create a feature branch and commit in it ● **git checkout -b featurebranch**
- - **# hack hack hack**
	- **git add file1 file2**
	- **git commit**
- The commit-hook will automatically insert a Change-id below your commit message (leave it alone, it's for Gerrit)

![](_page_21_Picture_9.jpeg)

![](_page_21_Picture_10.jpeg)

![](_page_21_Picture_11.jpeg)

![](_page_22_Picture_3.jpeg)

![](_page_22_Picture_4.jpeg)

![](_page_22_Picture_5.jpeg)

![](_page_22_Picture_6.jpeg)

![](_page_22_Picture_0.jpeg)

### **git push gerrit HEAD:refs/for/targetbranch**

![](_page_23_Picture_0.jpeg)

![](_page_23_Picture_2.jpeg)

### **Getting the patch reviewed**

![](_page_23_Picture_4.jpeg)

![](_page_23_Picture_5.jpeg)

![](_page_24_Picture_0.jpeg)

- Find suitable people to review (and approve) the patch
- git log, git blame
- Add the maintainer(s) of the module
- Ping people around on IRC / mailing list / JIRA

![](_page_24_Picture_6.jpeg)

![](_page_24_Picture_7.jpeg)

![](_page_24_Picture_8.jpeg)

![](_page_24_Picture_9.jpeg)

![](_page_25_Picture_0.jpeg)

- Scoring system used
	- +2 "approved"
	- +1 "ok for me, but someone else must approve"
	- 0
	- -1 "not ok as-is, but if you improve it I'll accept it" • -2 "totally disagree with the feature or the given implementation"
	-
- Scores don't sum up

![](_page_25_Picture_9.jpeg)

![](_page_25_Picture_10.jpeg)

![](_page_25_Picture_11.jpeg)

![](_page_25_Picture_12.jpeg)

![](_page_26_Picture_7.jpeg)

![](_page_26_Picture_8.jpeg)

• Extremely likely the same people also left comments about what

![](_page_26_Picture_12.jpeg)

![](_page_26_Picture_13.jpeg)

![](_page_26_Picture_0.jpeg)

- Don't worry! Happens all the time
- to improve (and how to do it)
	- $\cdot$  E.g. "style violation" => read the style guide
	- "what happens if someone does this-and-that..."
	- "missing docs"

![](_page_27_Picture_0.jpeg)

![](_page_27_Picture_1.jpeg)

- Learn from the feedback
	- Don't be afraid to ask for more information!
- Go back to the code
- Fix the issues
- Amend the commit and repush it
	- **git add file1 file2**
	- **git commit --amend**
	- **git push gerrit HEAD:refs/for/targetbranch**
- Do **not** create a new commit

![](_page_27_Picture_11.jpeg)

![](_page_27_Picture_15.jpeg)

![](_page_27_Picture_16.jpeg)

### **Docs, tests**

![](_page_28_Picture_8.jpeg)

![](_page_28_Figure_9.jpeg)

![](_page_28_Picture_10.jpeg)

![](_page_28_Picture_0.jpeg)

![](_page_28_Picture_1.jpeg)

- Docs are mandatory for any new feature
- Tests are almost mandatory for any new feature or bugfix
	- Exceptions to be made on a case-by-case
- Qt uses QTestLib for its own tests
	- Each module has tests in **tests/auto/module/subdir/class**

![](_page_29_Picture_0.jpeg)

- Press the "Stage" button on Gerrit and cross your fingers
	- Staging isn't automatic
	-
- Prevents problems in case of series of patches with dependencies • The patch is now in the hands of the CI system

![](_page_29_Picture_6.jpeg)

![](_page_29_Picture_7.jpeg)

![](_page_29_Figure_8.jpeg)

![](_page_29_Picture_9.jpeg)

![](_page_30_Picture_0.jpeg)

### **Continuous Integration**

- All patches landing in Qt must pass CI
	- They must build on all CI configurations (currently  $\sim$ 30)
	- On several of them, all the enforced tests must all pass
- Unfortunately a bunch of staged patches are tested all together
	- If any of them causes a failure, all of them will not pass
	-
	- If you're positive your patch didn't cause the failure, stage again ● Otherwise, *fix the code and push again*

![](_page_30_Picture_9.jpeg)

![](_page_30_Figure_11.jpeg)

![](_page_30_Picture_12.jpeg)

![](_page_31_Picture_0.jpeg)

![](_page_31_Picture_1.jpeg)

### • The patch got merged

### **Success!**

![](_page_31_Picture_4.jpeg)

![](_page_31_Picture_6.jpeg)

### **Too complicated?**

![](_page_32_Picture_6.jpeg)

![](_page_32_Picture_7.jpeg)

![](_page_32_Picture_8.jpeg)

![](_page_32_Picture_0.jpeg)

- If you suspect you have found a bug in Qt...
- And you don't want to investigate how to fix it...
- And you don't want to go through the whole contribution process...

![](_page_33_Picture_0.jpeg)

![](_page_33_Picture_1.jpeg)

### KDAB can fix it for you

## **fixmyqtbug.com**

![](_page_33_Picture_4.jpeg)

![](_page_33_Picture_5.jpeg)

![](_page_33_Picture_6.jpeg)

![](_page_34_Picture_0.jpeg)

![](_page_34_Picture_1.jpeg)

- Other useful resources:
	- **qt-project.org/contribute**
		-
	- *development* mailing list
	- #qt-labs @ irc.freenode.net

![](_page_34_Picture_7.jpeg)

### • includes all these instructions, guides, troubleshooting...

![](_page_34_Picture_9.jpeg)

![](_page_34_Picture_10.jpeg)

![](_page_35_Picture_0.jpeg)

## Questions?

![](_page_35_Picture_2.jpeg)

![](_page_35_Picture_3.jpeg)

![](_page_35_Picture_4.jpeg)

![](_page_36_Picture_0.jpeg)

![](_page_36_Picture_1.jpeg)

- Other useful resources:
	- qt-project.org wiki
		-
	- *development* mailing list
	- #qt-labs @ irc.freenode.org

![](_page_36_Picture_7.jpeg)

### • includes all these instructions, guides, troubleshooting...

![](_page_36_Picture_9.jpeg)

![](_page_36_Picture_10.jpeg)